## **Einrichtung**

## **Wo finde ich die Diensteadressen in Hosted Exchange?**

Loggen Sie sich dazu in die Verwaltungsoberfläche unter [he.netclusive.de](https://he.netclusive.de) ein. Klicken Sie auf **Produkte** -> **Exchange** und wählen Sie die gewünschte Exchange-Umgebung.

Klicken Sie anschließend unten links auf **Diensteadressen**. Hier bekommen Sie alle relevanten URLs und Serveradressen angezeigt wie z.B. Outlook Web App, ActiveSync, SMTP, POP3 und IMAP.

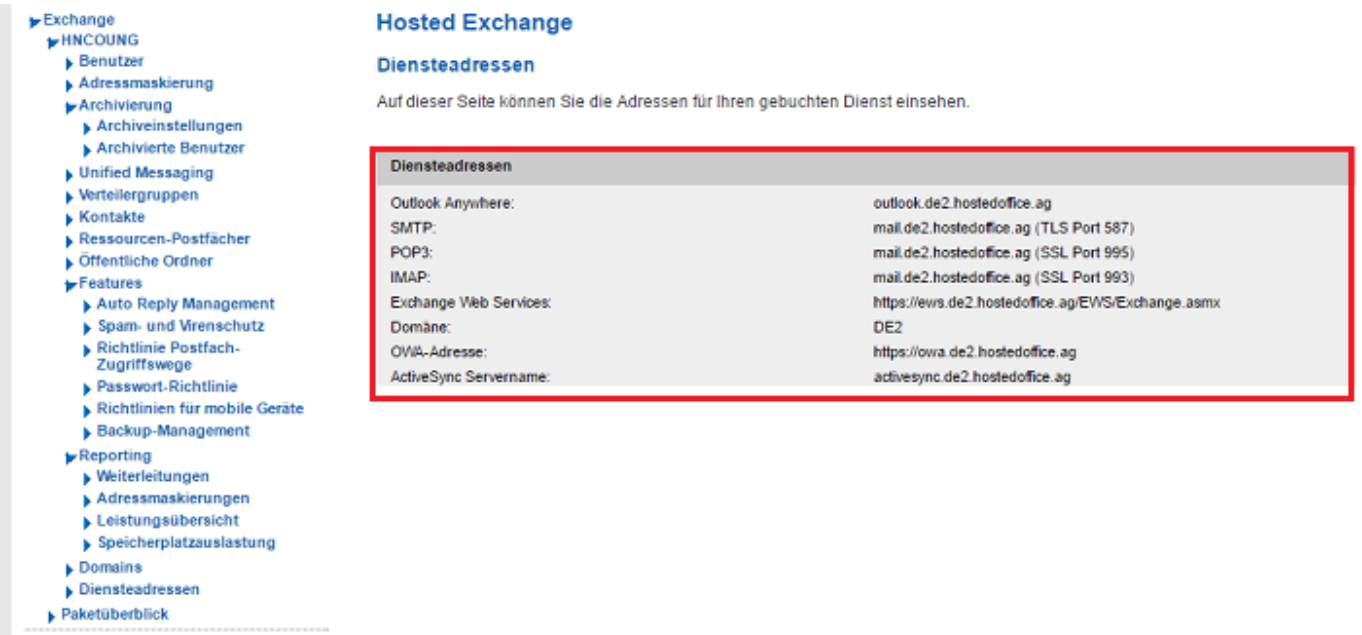

Eindeutige ID: #1054 Verfasser: Aziz Agman Letzte Änderung: 2019-11-21 14:51